# **Shopbot v1.10**使用说明

- [软件简介](#page-0-0)
- [作者声明](#page-0-1)
- Shopbot 1.10[版新特性](#page-0-2)
- [程序文件](#page-1-0)
- [安装方法](#page-1-1)
- [使用方法](#page-3-0)
- [参数设置](#page-3-1)

<span id="page-0-0"></span>软件简介

- 软件名称:Shopbot v1.10
- 操作系统:Windows 9x/ME/2000
- 运行环境:SIG v3.00或以上版本、Diablo II: Lord of Destruction 1.10
- 硬件要求:须能满足"Diablo II: Lord of Destruction"正常运行.
- 作者: Abin
- 作者主页:http://www.wxjindu.com/abin

<span id="page-0-1"></span>作者声明

- 1. Shopbot 1.10版的性质属于封闭战网上的作弊软件,一旦被Blizzard侦 测到,用户有可能会受到包括(但不限于)删除账号、封闭CD-Key在内 的各种处罚。本人对用户因使用Shopbot 1.10版及其附属模块所造成的 一切后果不承担任何责任。
- 2. Shopbot 1.10版属于自由软件,允许被任意使用、复制、转赠,但不得 用以出售、出租、或任何以牟利为目的的商业行为。
- 3. 未经作者同意,不得擅自对Shopbot 1.10版程序可执行文件或动态连接 库进行修改或反编译。
- 4. 作者拥有Shopbot 1.10版程序模块组及说明文档的版权,并保留一切权 力。

如果您不同意以上声明,请立即停止下载、安装或使用Shopbot 1.10版。

#### <span id="page-0-2"></span>**Shopbot 1.10**版新特性

1. 完善、易用的图形化设置界面,即使从没用过Shopbot的人也能轻易上 手。

- 2. 物品属性细分为数十个品类,可以进行精确到个位数的设置。
- 3. 完善的路径计算功能,可以对5个act里所有有价值的NPC进行 shopping。
- 4. 角色受到伤害或敌对时自动离开游戏。生命值低于95%时自动找最近 的医生NPC治疗(顺便对医生shop一把)。
- 5. 对于Paladin和Assassin自动使用加速技能来提高效率。
- 6. 当shopping到有价值的物品而无钱购买时,角色将尽可能久地停留在 游戏中并执行Anti-Idle指令以防被踢,除非BN抽风,否则使用者将有 足够的时间去亲自处理那件物品。
- 7. 内置游戏快捷键用于暂停和继续Shopbot的运行。

### <span id="page-1-0"></span>程序文件

Shopbot 1.10版包括以下文件:

- Shopbot.d2h ---- 游戏内主控模块,负责角色动作、安全保障、物品购 买、快捷键拦截等功能。
- ShopbotCfg.exe ---- 图形化设置界面,提供简洁明了、人性化的设置界 面。
- Shopbot.ini ---- 物品拾取设置文件,必须使用ShopbotCfg.exe来进行配 置,手工修改这个文件无异于读天书。
- Pindlebot.chm ---- 本帮助文件。

<span id="page-1-1"></span>安装方法

一,将Shopbot 1.10版的所有文件复制到SIG安装目录中的"Hacks"文件夹 里,如果存在同名文件,请先将原来存在的文件改名。

二,到SIG的"Hacks"页面选中"Shopbot"。注意,切勿同时选择其它模块, 否则Shopbot 1.10可能无法正常运行。

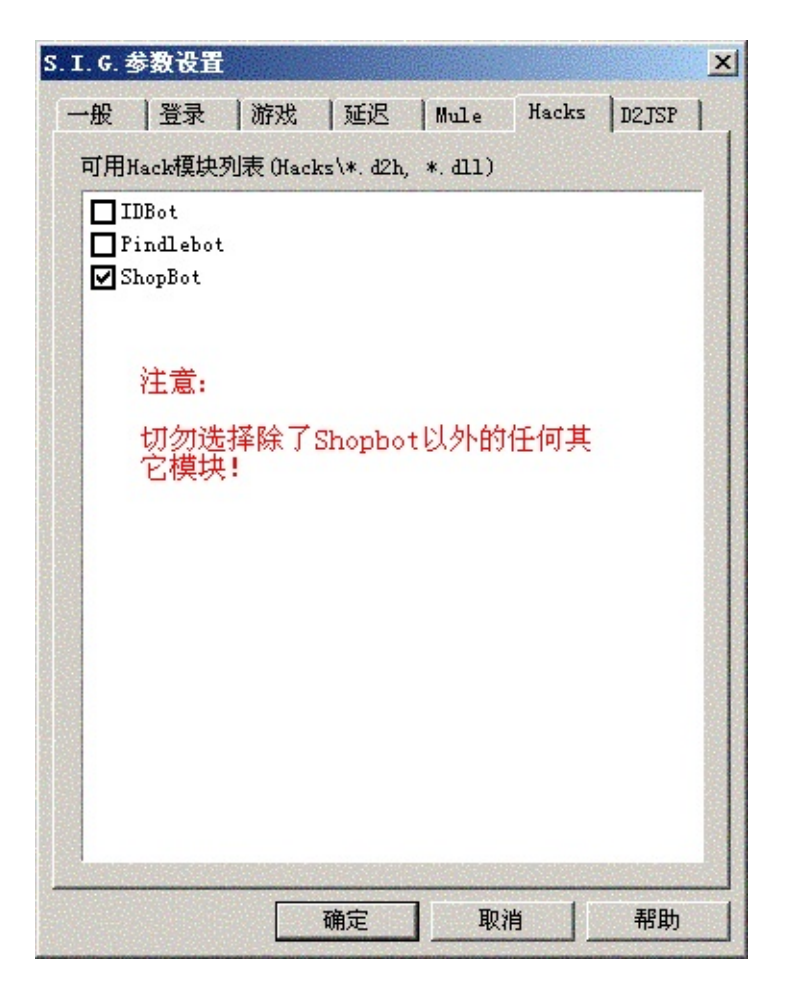

三,到SIG的D2JSP页面禁止D2JSP。如果D2JSP被加载,Pindlebot将不会 被运行。

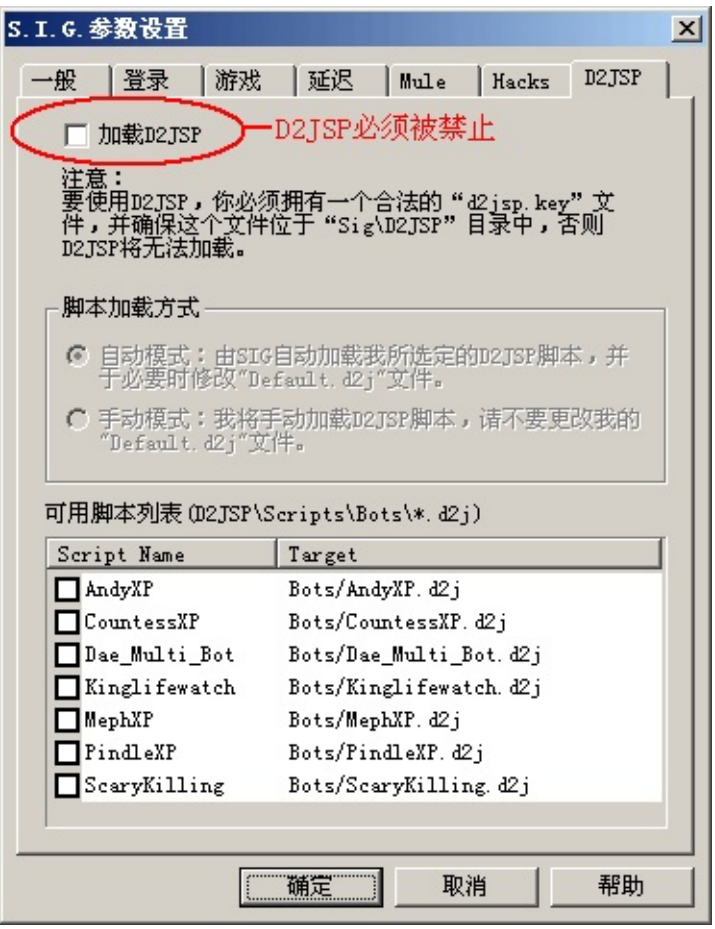

## <span id="page-3-0"></span>使用方法

运行ShopbotCfg.exe进行必要的设置,然后运行SIG即可。

注意:Shopbot必须在角色进入游戏之前就已经被加载,否则无法正常运 行。

## <span id="page-3-1"></span>参数设置

一,全局参数

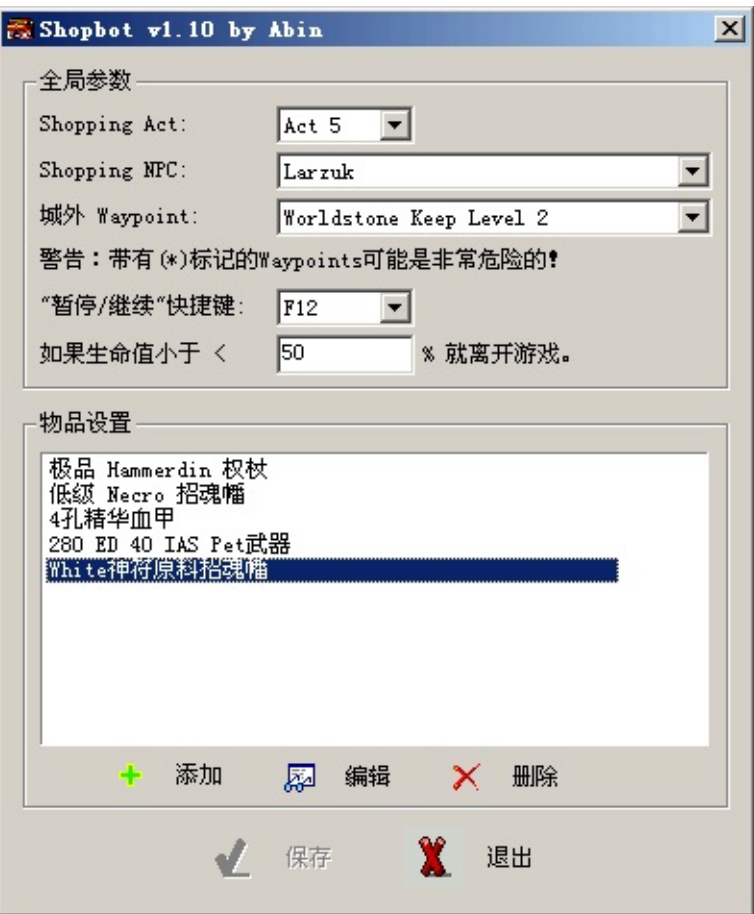

- Shopping Act: 要在哪一个act进行shopping.
- Shopping NPC: Shopping对象.
- 城外Waypoint:Shopbot需要不断地通过WP进出城以刷新NPC出售的 物品,你必须选择一个你已经可以到达的WP.列表中带有(\*)标记的 WP可能是极其危险的!例如Act5的Frigid Highlands, 在normal很安 全,但是在NM和hell却往往有怪物埋伏在WP旁边,一出城就会受到 攻击.要是逛商店把命都逛丢了岂不是很冤.
- 暂停 / 继续快捷键: 选择一个快捷键用来暂停和继续Shopbot的运行.
- 生命警戒线,如果因为种种原因(例如选择了不适当的WP)而受到攻 击,当生命值低于这个百分比就会退出游戏.
- 物品设置:目前所设置的物品.可使用添加、编辑、删除来进行物品 设置。

二,物品设置

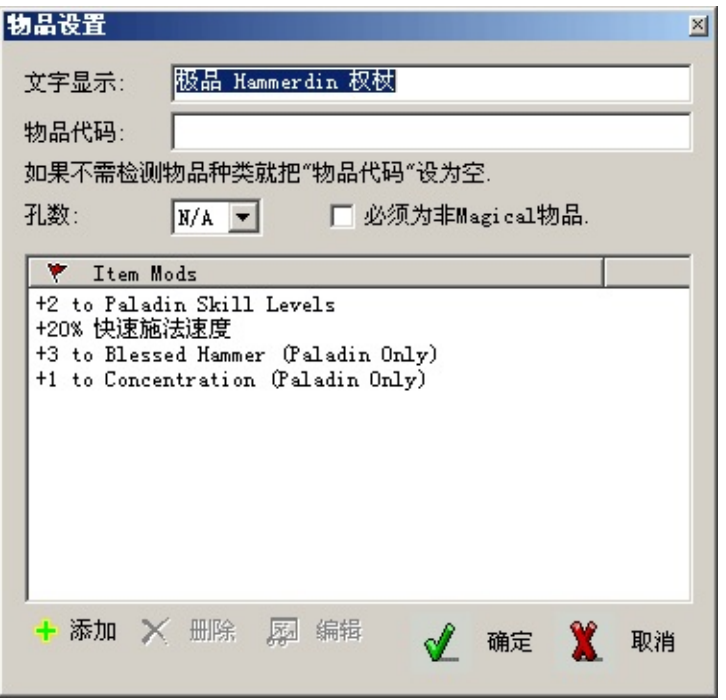

- 文字显示:用来代表当前设定,可使用任何文字,但不能 用"Global"这一词。
- 物品代码:物品代码可以有这3种设置方式:(1)单个代码,表示购买 的物品种类已确定;(2)多个代码用逗号分隔,表示物品种类必须在设 定的范围之内;(3)空,表示不管什么物品,只要符合设定的属性就 买。
- 孔数:物品孔数必须不少于设定值,"N/A"为不检测孔数。
- 必须为非Magical物品:如果物品买来是作为imbue或制作神符之语的 原料请选中此项。
- 属性列表:列表中为物品必须满足的属性条件,请使用添加、删除、 编辑按钮来设置物品的具体属性。Shopbot 1.10对物品属性的监测采 用"AND"操作,即一个物品必须符合所有设定的属性才会被认为合 格,在上图中,一个物品必须具有+2 Pal skills,并且具有+20 FCR, 并且具有+3级 BH,并且具有+1到3级Conc,才会被购买。
- 三,物品属性设置

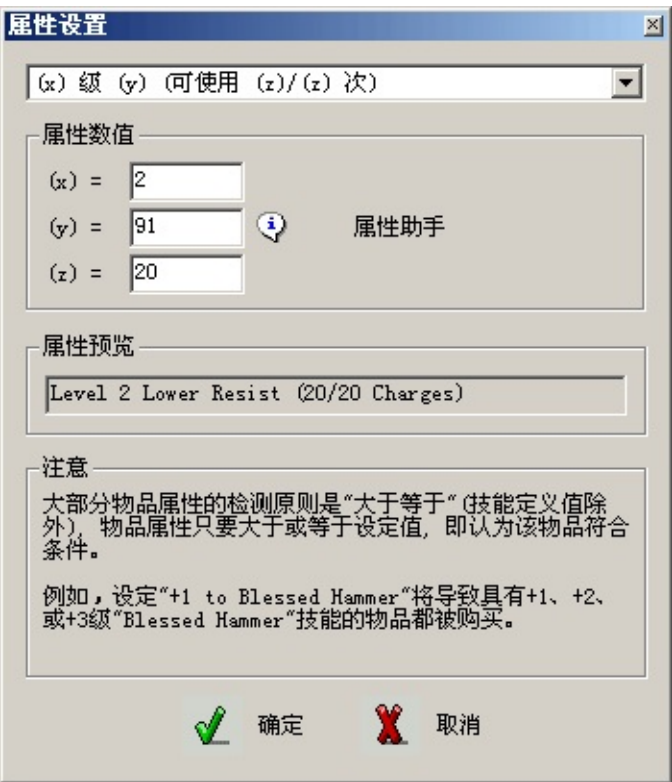

- 属性公式列表:列出所有可选属性的公式。公式中的x、y、z值需要在 下面填入。
- 属性数值:将x、y、z值代入选定的属性公式而获得具体的属性。
- 属性助手:当选定属性公式中包含"非直接性数值"(用户可能无法按常 规直觉来正确填入的数值)时,"属性助手"会自动出现,点击它,它会 帮助你正确填入属性数值。484很人性化呀?什么?不是?我晕......
- 属性预览:当属性数值被正确地代入到选定的属性公式中以后,该项 属性的具体内容会出现在属性预览中,用户可以据此核对自己填入的 属性数值是否合适。